### **Release Notes – MC92 CE7.0 – BSP v06.57.22 - Mobicontrol application is not available after cold boot the device – SPR32740**

**[Introduction](#page-0-0) [Description](#page-0-1) [Contents](#page-0-2)** [Device Compatibility](#page-0-3) [Installation Requirements](#page-1-0) [Installation Instructions](#page-1-1) Part Number [and Release Date](#page-1-2)

#### <span id="page-0-0"></span>**Introduction**

SPR32740 - After cold boot the device, Mobicontrol application is not persistent (no longer available) in startup menu.

# <span id="page-0-1"></span>**Description**

Mobicontrol application is not persistent (no longer available) after cold boot the device. To resolve this issue please use 'SPR32740\_MC92\_C70\_en\_065722\_v1\_WB.cab/SPR32740\_MC92\_C70\_en\_065722\_v1\_NB.cab'.

# <span id="page-0-2"></span>**Contents**

SPR32740\_MC92\_C70\_en\_065722\_v1\_WB.cab (Hotfix with auto Warm boot)

<span id="page-0-3"></span>SPR32740\_MC92\_C70\_en\_065722\_v1\_NB.cab (Hotfix without auto Warm boot)

# Device Compatibility

This software release has been approved for use with the following Zebra devices,

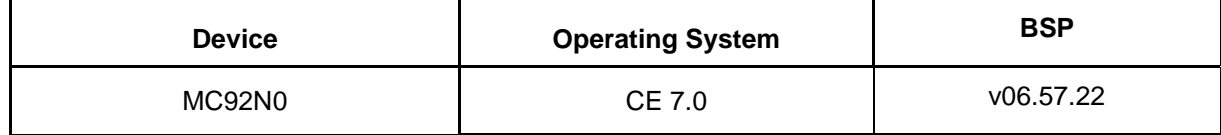

# <span id="page-1-0"></span>Installation Requirements

MC92N0 device must contain a released version of CE 7.0 with BSP v06.57.22.

### <span id="page-1-1"></span>Installation Instructions

#### **For Normal installation of the PATCH:**

- 1. Copy "SPR32740\_MC92\_C70\_en\_065722\_v1\_WB.cab" file to the application folder on the device by using Microsoft Active Sync or Mobile Device Center.
- 2. Navigate on the device to the application folder.
- 3. Deploy the solution by tapping on the "SPR32740\_MC92\_C70\_en\_065722\_v1\_WB.cab" file.
- 4. After successful deployment of the "SPR32740\_MC92\_C70\_en\_065722\_v1\_WB.cab " file, device will do an automatic warm boot.

#### **For MSP or REMOTE installation of the PATCH:**

- 1. Set up MDM (MSP, Soti, Airwatch, etc..) to send "SPR32740\_MC92\_C70\_en\_065722\_v1\_NB.cab" file to the application folder of the device.
- 2. To deploy the solution, setup in MDM to install the cab file "SPR32740\_MC92\_C70\_en\_065722\_v1\_NB.cab" file.
- 3. Changes will take effect after a manual reboot of the terminal or if MDM reboots device.

# <span id="page-1-2"></span>Part Number and Release Date

N/A

September, 2017